# *illumina*

# Sistema NextSeq

Guida alla preparazione della sede di installazione

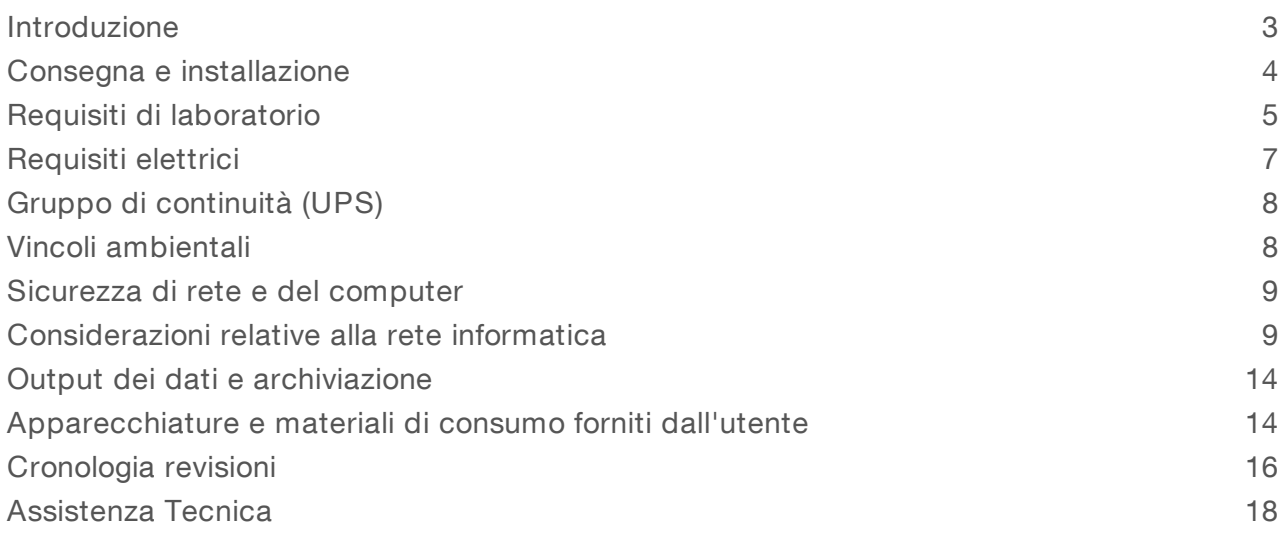

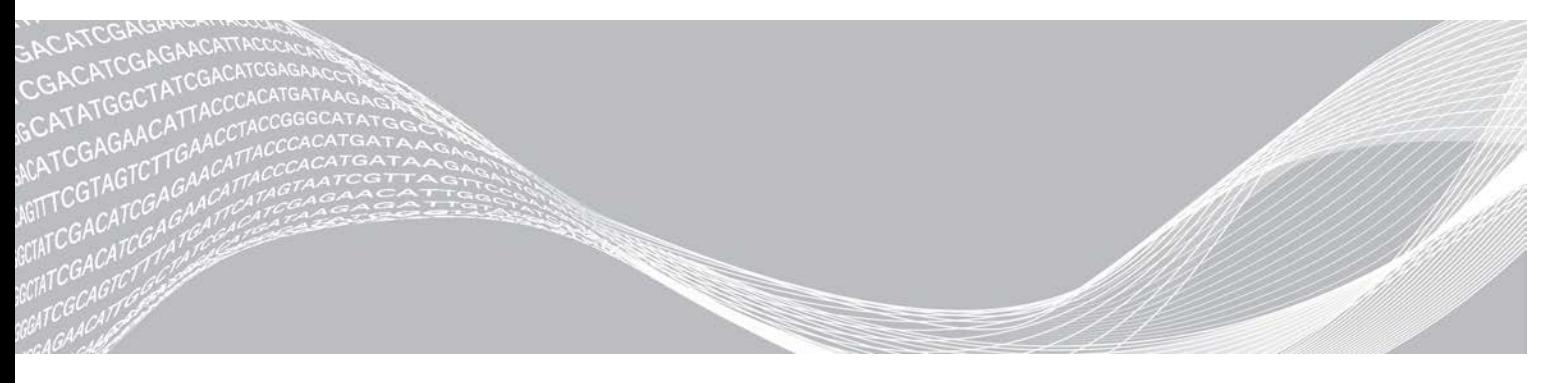

Documento n. 15045113 v04 ITA Giugno 2019 Solo a uso di ricerca. Non usare in procedimenti diagnostici. DI PROPRIETÀ DI ILLUMINA

Questo documento e il suo contenuto sono di proprietà di Illumina, Inc. e delle aziende ad essa affiliate ("Illumina") e sono destinati esclusivamente ad uso contrattuale da parte dei clienti di Illumina, per quanto concerne l'utilizzo dei prodotti qui descritti, con esclusione di qualsiasi altro scopo. Questo documento e il suo contenuto non possono essere usati o distribuiti per altri scopi e/o in altro modo diffusi, resi pubblici o riprodotti, senza previa approvazione scritta da parte di Illumina. Mediante questo documento, Illumina non trasferisce a terzi alcuna licenza ai sensi dei suoi brevetti, marchi, copyright, o diritti riconosciuti dal diritto consuetudinario, né diritti similari di alcun genere.

Al fine di assicurare un uso sicuro e corretto dei prodotti qui descritti, le istruzioni riportate in questo documento devono essere scrupolosamente ed esplicitamente seguite da personale qualificato e adeguatamente formato. Leggere e comprendere a fondo tutto il contenuto di questo documento prima di usare tali prodotti.

LA LETTURA INCOMPLETA DEL CONTENUTO DEL PRESENTE DOCUMENTO E IL MANCATO RISPETTO DI TUTTE LE ISTRUZIONI IVI CONTENUTE POSSONO CAUSARE DANNI AL/I PRODOTTO/I, LESIONI PERSONALI A UTENTI E TERZI E DANNI MATERIALI E RENDERANNO NULLA QUALSIASI GARANZIA APPLICABILE AL/I PRODOTTO/I.

ILLUMINA NON SI ASSUME ALCUNA RESPONSABILITÀ DERIVANTE DALL'USO IMPROPRIO DEL/DEI PRODOTTO/I QUI DESCRITTI (INCLUSI SOFTWARE O PARTI DI ESSO).

© 2019 Illumina, Inc. Tutti i diritti riservati.

Tutti i marchi di fabbrica sono di proprietà di Illumina, Inc. o dei rispettivi proprietari. Per informazioni specifiche sui marchi di fabbrica, visitare la pagina Web [www.illumina.com/company/legal.html.](http://www.illumina.com/company/legal.html)

#### <span id="page-2-0"></span>Introduzione

La presente guida fornisce le specifiche e le linee guida per la preparazione della sede per l'installazione e il funzionamento dei sistemi NextSeq $^{\mathbb{M}}$  500 e NextSeq $^{\mathbb{M}}$  550 Illumina $^{\circledR}\!\!$ :

- $\blacktriangleright$  Requisiti di spazio nel laboratorio
- $\blacktriangleright$  Requisiti elettrici
- $\blacktriangleright$  Vincoli ambientali
- $\blacktriangleright$  Requisiti del computer
- <sup>u</sup> Apparecchiature e materiali di consumo forniti dall'utente

#### Considerazione relative alla sicurezza

Per informazioni importanti sugli aspetti relativi alla sicurezza, vedere la *Guida alla sicurezza e conformità del sistema NextSeq (documento n. 15046564)*.

#### Risorse addizionali

Dal sito Web di Illumina è possibile scaricare la seguente documentazione.

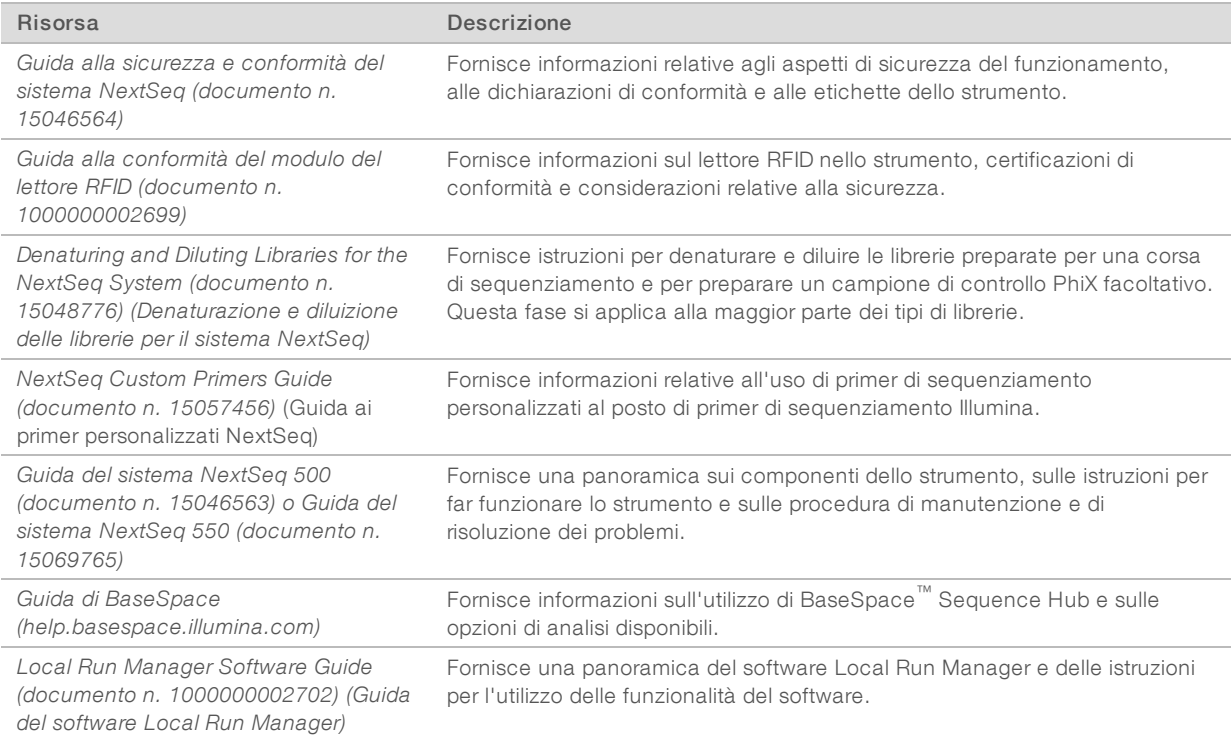

Consultare le [pagine di supporto per NextSeq](http://support.illumina.com/) sul sito Web Illumina per accedere alla documentazione, ai download del software, alla formazione online e alle domande frequenti (FAQ).

### <span id="page-3-0"></span>Consegna e installazione

Il personale autorizzato consegna il sistema, disimballa i componenti e posiziona lo strumento sul banco da laboratorio. Assicurarsi che lo spazio e il banco da laboratorio siano preparati prima della consegna.

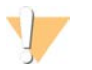

#### ATTENZIONE

Lo strumento può essere disimballato, installato o spostato unicamente da personale debitamente autorizzato. Una manipolazione non appropriata dello strumento può incidere sull'allineamento o danneggiarne i componenti.

Un rappresentante Illumina installerà e preparerà lo strumento. Quando si collega lo strumento a un sistema di gestione dei dati o a una destinazione remota in rete, assicurarsi di definire il percorso per l'archiviazione dei dati prima della data dell'installazione. Il rappresentante Illumina può testare il processo del trasferimento dati durante l'installazione.

Per l'installazione, la manutenzione e l'assistenza, è richiesto l'accesso alle porte USB dello strumento.

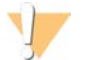

#### ATTENZIONE

*Non* spostare lo strumento dopo l'installazione e la preparazione dello strumento da parte del rappresentante Illumina. Uno spostamento dello strumento non eseguito nel modo appropriato può incidere sull'allineamento ottico e compromettere l'integrità dei dati. Nel caso sia necessario spostare lo strumento, rivolgersi al rappresentante Illumina.

#### Dimensioni e contenuto della cassa di spedizione

Il sistema NextSeq è spedito in una cassa di spedizione. Utilizzare le dimensioni riportate di seguito per determinare la larghezza minima delle porte necessaria al passaggio della cassa di spedizione.

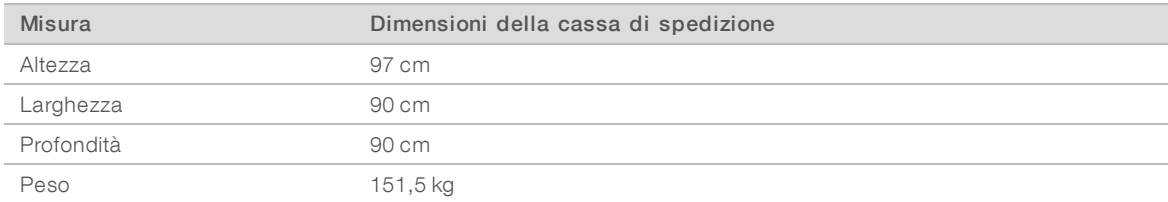

La cassa di spedizione contiene lo strumento e i componenti elencati di seguito:

- $\blacktriangleright$  Flacone dei reagenti usati
- Cartuccia dei reagenti di lavaggio e cartuccia dei tamponi di lavaggio
- **Adattatore BeadChip**
- $\blacktriangleright$  Cavo di alimentazione
- <sup>u</sup> *Guida del sistema NextSeq 500 (documento n. 15046563) o Guida del sistema NextSeq 550 (documento n. 15069765)*
- <sup>u</sup> *Guida alla sicurezza e conformità del sistema NextSeq (documento n. 15046564)*
- ▶ Guida per l'utente del lettore RFID modello n. TR-001-44 (documento n. 15041950)
- Kit accessori, contenente i componenti seguenti:
	- $\blacktriangleright$  Tastiera e mouse
	- $\triangleright$  Cavo di rete, schermato, di categoria 5e

### <span id="page-4-0"></span>Requisiti di laboratorio

Questa sezione fornisce le specifiche e i requisiti per la configurazione dello spazio del laboratorio. Per maggiori informazioni, vedere *[Vincoli ambientali](#page-7-1)* a pagina 8.

#### Dimensioni dello strumento

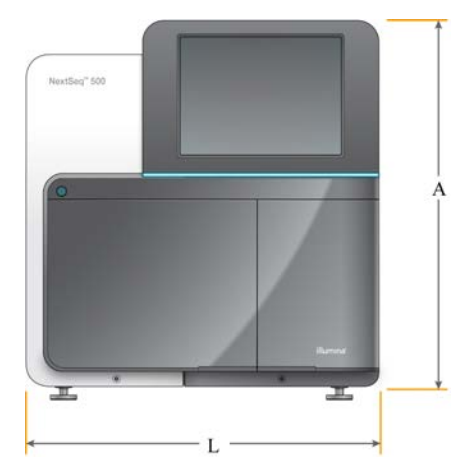

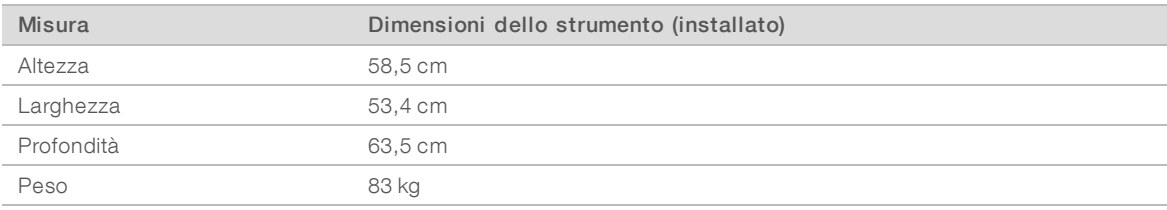

### Requisiti di posizionamento

Posizionare lo strumento in modo da permettere ventilazione corretta, accesso all'interruttore di alimentazione e alla presa elettrica e accesso per la manutenzione dello strumento.

- <sup>u</sup> Accertarsi di poter raggiungere senza difficoltà il lato sinistro dello strumento per premere l'interruttore di alimentazione situato sul pannello posteriore.
- Posizionare lo strumento in modo da poter staccare rapidamente il cavo di alimentazione dalla presa.
- <sup>u</sup> Verificare che lo strumento sia accessibile da tutti i lati.

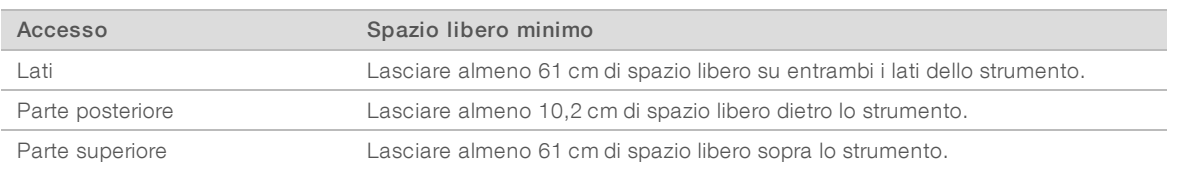

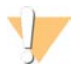

#### ATTENZIONE

Uno spostamento dello strumento non eseguito nel modo appropriato può incidere sull'allineamento ottico e compromettere l'integrità dei dati. Nel caso sia necessario spostare lo strumento, rivolgersi al rappresentante Illumina.

#### Linee guida per l'allestimento del banco da laboratorio

Lo strumento comprende elementi ottici di precisione. Collocare lo strumento su un banco da laboratorio solido lontano da fonti di vibrazione.

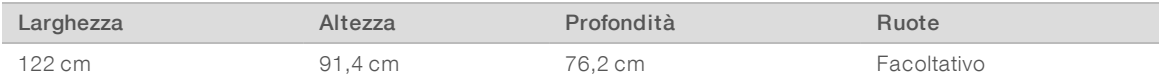

Per i clienti del Nord America, Illumina raccomanda il seguente banco da laboratorio: Bench-Tek Solutions ([www.bench-tek.com](http://www.bench-tek.com/)), n. codice BT40CR-3048BS-PS.

#### Linee guida relative alle vibrazioni

Attenersi alle linee guida seguenti per ridurre al minimo le vibrazioni durante il sequenziamento e ottimizzare le prestazioni:

- $\triangleright$  Collocare lo strumento su un banco da laboratorio solido.
- Non collocare sul banco altre apparecchiature che potrebbero produrre vibrazioni, quali shaker, vortex, centrifuga o strumenti con ventole pesanti.
- $\triangleright$  Non posizionare oggetti sopra lo strumento.
- <sup>u</sup> Quando lo strumento è in fase di sequenziamento, non aprire lo sportello dello scomparto reagenti, lo sportello dello scomparto tamponi, il pannello di servizio destro o lo sportello della cella a flusso.

#### Allestimento del laboratorio per le procedure della PCR

Alcuni metodi di preparazione delle librerie richiedono il processo di reazione di polimerizzazione a catena (Polymerase Chain Reaction, PCR).

Per impedire la contaminazione da PCR, è necessario creare spazi dedicati e procedure di laboratorio prima di iniziare a lavorare nel laboratorio. I prodotti della PCR possono contaminare i reagenti, gli strumenti e i campioni causando risultati inaccurati e ritardi nel normale funzionamento.

### Creazione di aree di laboratorio per pre-PCR e post-PCR

- creare un'area pre-PCR per i processi di pre-PCR.
- **EXECT:** Creare un'area post-PCR per elaborare i prodotti per la PCR.
- I Non utilizzare lo stesso lavandino per lavare i materiali di pre-PCR e post-PCR.
- In Non utilizzare lo stesso sistema di purificazione dell'acqua per i processi di pre-PCR e post-PCR.
- <sup>u</sup> Conservare i materiali usati nei protocolli di pre-PCR nella zona di pre-PCR e portarli nella zona post-PCR secondo necessità.

#### Apparecchiature e materiali dedicati

- Non utilizzare le stesse apparecchiature e gli stessi materiali per i processi di pre-PCR e post-PCR. Dedicare un set di apparecchiature e materiali separati in ciascuna area.
- <sup>u</sup> Creare spazi di conservazione dedicati per i materiali di consumo utilizzati in ciascuna area.

### Spazio richiesto per la conservazione dei materiali di consumo per il sequenziamento

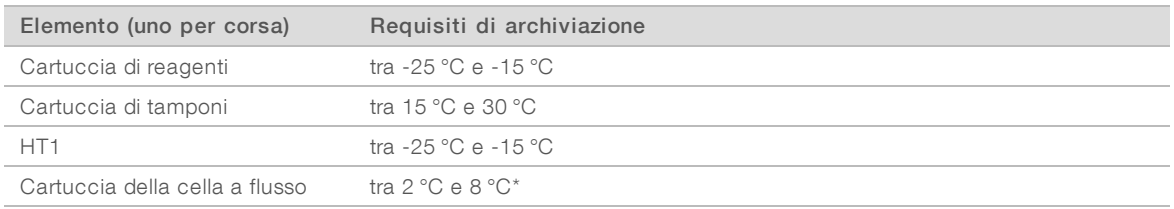

<span id="page-6-0"></span>\* Spedita a temperatura ambiente per i kit NextSeq v2.5 Reagents

## Requisiti elettrici

#### Specifiche di alimentazione

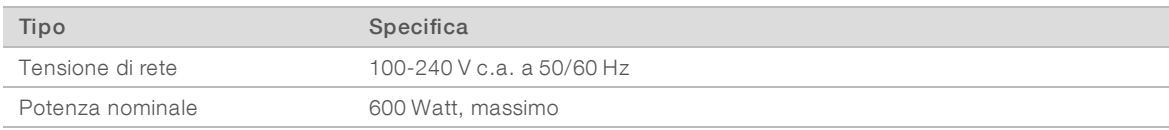

#### Prese di alimentazione

L'impianto elettrico del laboratorio deve essere dotato di quanto segue:

- Per alimentazione a 100-120 V c.a.: è richiesta una linea elettrica dedicata da 15 amp, dotata di massa, con tensione e impianto di messa a terra adeguati. Nord America e Giappone - Presa: NEMA 5-15
- Per alimentazione a 220-240 V c.a.: è richiesta una linea elettrica dedicata da 10 amp, dotata di massa, con tensione e impianto di messa a terra adeguati. Se si riscontrano fluttuazioni di tensione superiori al 10%, è necessario installare un regolatore di tensione.

#### Messa a terra protettiva

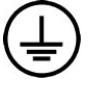

Lo strumento è collegato alla messa a terra protettiva attraverso il telaio. Il conduttore di protezione del cavo di alimentazione riporta il limite della messa a terra protettiva a un valore di riferimento sicuro. Il conduttore di messa a terra protettiva del cavo di alimentazione deve essere in buone condizioni di funzionamento quando si utilizza questo dispositivo.

#### Cavi di alimentazione

Lo strumento è dotato di un connettore con standard internazionale IEC 60320 C14 ed è fornito di un cavo di alimentazione specifico per il paese.

I livelli di tensione pericolosi vengono eliminati dallo strumento solo quando il cavo di alimentazione è scollegato dalla fonte di alimentazione c.a..

Per acquistare prese o cavi di alimentazione equivalenti conformi alle normative locali, rivolgersi a un fornitore terzo come Interpower Corporation (www.interpower.com).

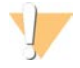

#### ATTENZIONE

Non utilizzare mai una prolunga per collegare lo strumento alla presa di alimentazione.

## Fusibili

<span id="page-7-0"></span>Lo strumento non contiene fusibili sostituibili dall'utente.

### Gruppo di continuità (UPS)

Si consiglia vivamente di dotarsi di un gruppo di continuità (Uninterruptible Power Supply, UPS). Illumina non è responsabile dei problemi riscontrati durante le corse dovuti a interruzioni elettriche, indipendentemente dal fatto che lo strumento sia collegato o meno a un gruppo di continuità. Con un generatore standard, l'erogazione di elettricità spesso *non* è ininterrotta ed è soggetta a brevi interruzioni, prima che l'alimentazione riprenda.

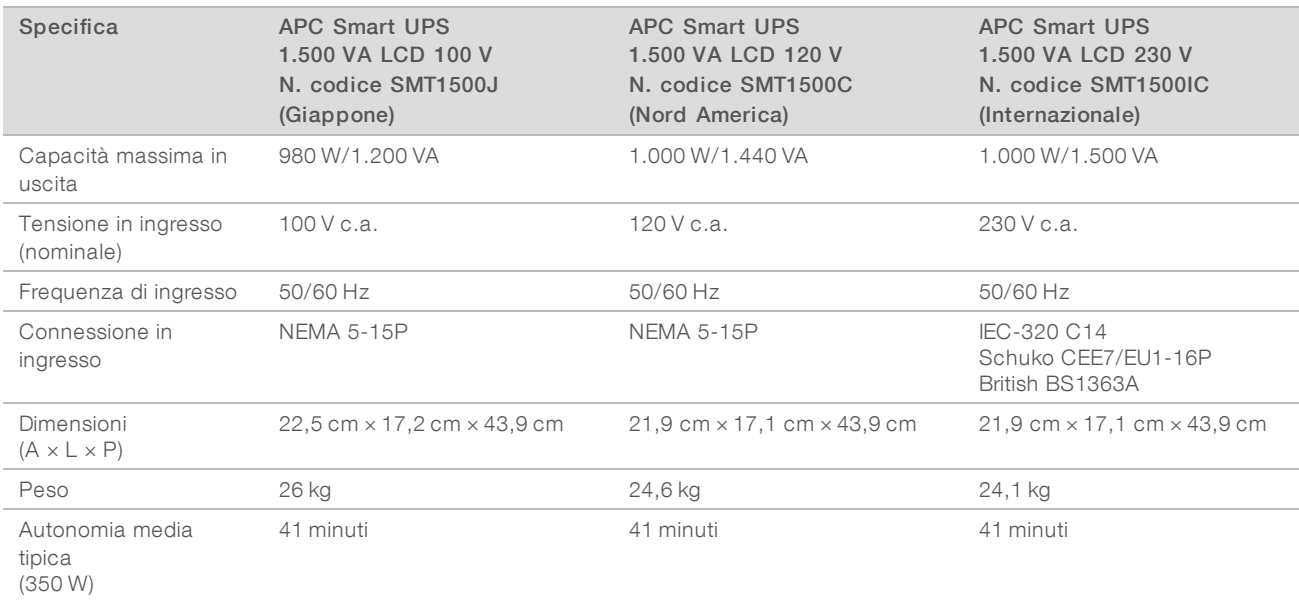

La tabella seguente elenca le raccomandazioni consigliate per regione geografica.

Per acquistare un gruppo di continuità equivalente conforme alle normative locali nei paesi al di fuori delle aree geografiche indicate, rivolgersi a un fornitore terzo come Interpower Corporation (www.interpower.com).

### <span id="page-7-1"></span>Vincoli ambientali

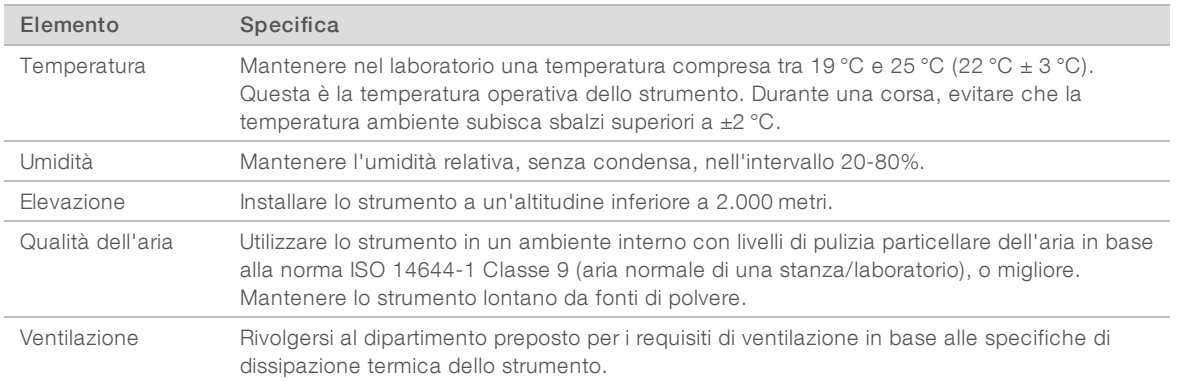

Solo a uso di ricerca. Non usare in procedimenti diagnostici.

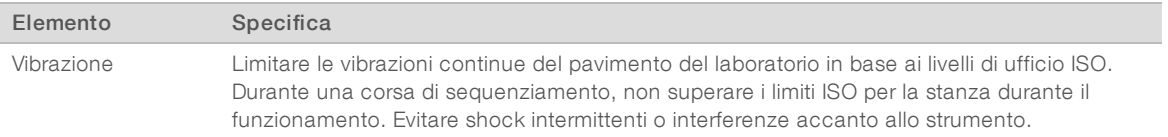

#### Dissipazione termica

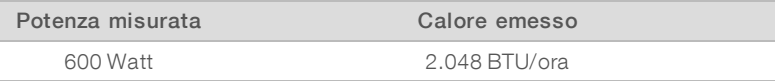

#### Emissioni acustiche

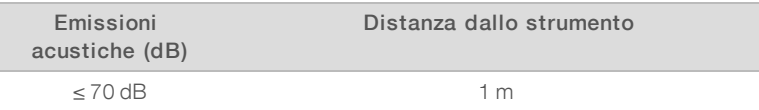

<span id="page-8-0"></span>Una misurazione ≤ 70 dB rientra nel livello di una normale conversazione a una distanza di circa 1 metro.

#### Sicurezza di rete e del computer

<span id="page-8-2"></span>Le seguenti sezioni forniscono le linee guida per il mantenimento della rete e per la sicurezza del computer. Per informazioni sulle configurazioni raccomandate, vedere *[Configurazioni del sistema operativo](#page-11-0)* a pagina 12.

#### Software antivirus

Si raccomanda vivamente di utilizzare un software antivirus a scelta per proteggere il computer di controllo dello strumento.

Al fine di evitare perdita di dati o interruzioni, configurare il software antivirus come segue:

- $\triangleright$  Impostare le scansioni manuali. Non abilitare le scansioni automatiche.
- $\blacktriangleright$  Eseguire le scansioni manuali solo quando lo strumento non è in uso.
- <sup>u</sup> Impostare gli aggiornamenti affinché vengano scaricati ma non installati senza l'autorizzazione dell'utente.
- Non eseguire l'aggiornamento durante il funzionamento dello strumento. Eseguire l'aggiornamento solo quando lo strumento non è in funzione e quando è sicuro eseguire il riavvio del computer dello strumento.
- Non riavviare automaticamente il computer dopo l'aggiornamento.
- Escludere la directory dell'applicazione e l'unità contenente i dati dalla protezione del file system in tempo reale, nello specifico la directory C:\Illumina e l'unità D:\.
- Windows Defender è disattivato per impostazione predefinita. Mantenerlo disattivato. Questo prodotto Windows può incidere sulle risorse del computer utilizzate dal software Illumina.

#### <span id="page-8-1"></span>Considerazioni relative alla rete informatica

Il sistema NextSeq è progettato per l'uso con una rete, indipendentemente dal fatto che le corse siano collegate a BaseSpace Sequence Hub o eseguite in modalità indipendente.

L'esecuzione di una corsa in modalità manuale richiede una connessione di rete per trasferire i dati della corsa a una posizione di rete. Non salvare i dati della corsa sul disco rigido locale sul sistema NextSeq.

Il disco rigido deve essere utilizzato per l'archiviazione temporanea prima del trasferimento automatico dei dati. Qualsiasi dato salvato sul disco rigido oltre la corsa attuale riempie il disco rigido e impedisce l'esecuzione delle corse successive fino a quando viene liberato spazio.

Una connessione Internet è richiesta per eseguire quanto segue:

- **EXECONNET A BaseSpace Sequence Hub Illumina.**
- installazione degli aggiornamenti su NextSeq Control Software (NCS) dall'interfaccia del sistema.
- Caricamento dei dati di integrità dello strumento.
- <sup>u</sup> [Facoltativo] Assistenza a distanza dall'Assistenza Tecnica Illumina.

### Connessioni di rete

Seguire le raccomandazioni qui elencate per l'installazione e la configurazione di una connessione di rete:

- <sup>u</sup> Usare una connessione dedicata da 1 gigabit tra lo strumento e il sistema di gestione dati. Questa connessione può essere diretta o realizzata mediante uno switch di rete.
- **L'ampiezza di banda richiesta per una connessione è:** 
	- **50 Mb/s/strumento per i caricamenti interni sulla rete.**
	- Facoltativo] 200 Mb/s/sistema per i caricamenti di BaseSpace Sequence Hub sulla rete.
	- <sup>u</sup> [Facoltativo] 5 Mb/s/sistema per i caricamenti Health Data (Dati sull'integrità).
- Gli switch devono essere gestiti.
- ightharported a strumentazione di rete, come gli switch, deve disporre di almeno 1 gigabit per secondo.
- Calcolare la capacità totale del carico di lavoro su ciascun switch di rete. Il numero di strumenti collegati e la strumentazione ausiliare, come una stampante, possono incidere sulla capacità.

Seguire le raccomandazioni qui elencate per l'installazione e la configurazione di una connessione di rete:

- Se possibile, isolare il traffico del sequenziamento da altro traffico sulla rete.
- I cavi devono essere di categoria 5e o migliore. Un cavo di rete schermato di categoria 5e di tre metri è fornito con lo strumento per le connessioni di rete.
- ▶ Se si utilizza BaseSpace Sequence Hub, utilizzare una connessione di rete minima di 10 Mb/s.

#### Assistenza Tecnica per la rete

Illumina non installa o fornisce assistenza tecnica per le connessioni di rete.

Rivedere le attività di manutenzione della rete per eventuali rischi di compatibilità con il sistema Illumina, inclusi i rischi seguenti:

- Rimozione di Group Policy Objects (GPO): i GPO possono incidere sul sistema operativo (Operating System, OS) delle risorse Illumina collegate. I cambiamenti apportati al sistema operativo possono interferire sul software proprietario eseguito nei sistemi Illumina. Gli strumenti Illumina sono stati testati e verificati per funzionare correttamente. Dopo aver eseguito i collegamenti GPO del dominio, alcune impostazioni potrebbero incidere sul software dello strumento. Se il software dello strumento non funziona correttamente, consultare l'amministratore IT della propria sede per le possibili interferenze causate dai GPO.
- Attivazione di Windows Defender: Windows Defender può incidere sulle risorse del sistema operativo utilizzato dal software Illumina. Installare un software antivirus per proteggere il computer di controllo dello strumento. Vedere *[Software antivirus](#page-8-2)* a pagina 9.
- Modifiche ai privilegi degli utenti preconfigurati: mantenere i privilegi esistenti per gli utenti preconfigurati. Se necessario, gli utenti preconfigurati possono essere resi non disponibili.
- <sup>u</sup> Potenziali confitti con l'indirizzo IP: NextSeq dispone di indirizzi IP fissi interni, che, in caso di conflitti, possono causare un mancato funzionamento del sistema.
- Protocollo di condivisione dei file Server Message Block (SMB): per impostazione predefinita, il protocollo SMB v1 è disattivato sui sistemi Windows 10. Per attivarlo, contattare l'Assistenza Tecnica Illumina.

### Collegamenti interni

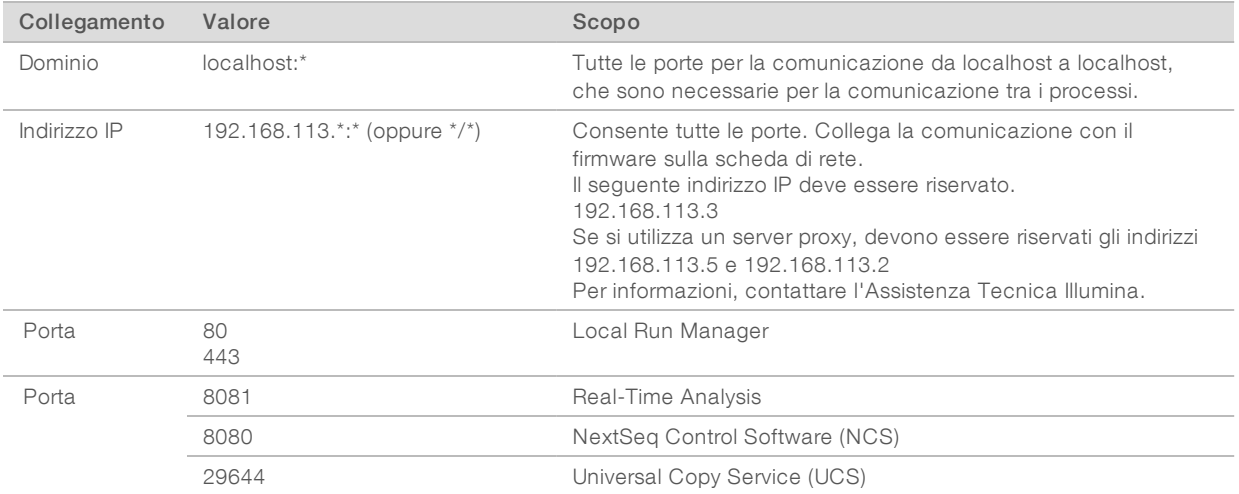

#### Collegamenti esterni

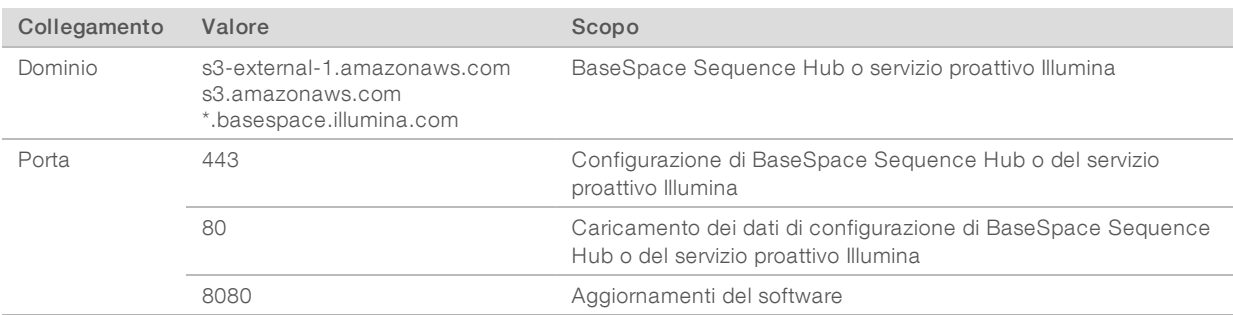

#### Domini di BaseSpace Sequence Hub

I seguenti domini forniscono l'accesso da Universal Copy Service a BaseSpace Sequence Hub e al servizio proattivo Illumina. Alcuni indirizzi Enterprise includono un campo di dominio definito dall'utente. Questo campo personalizzato è riservato con {dominio}.

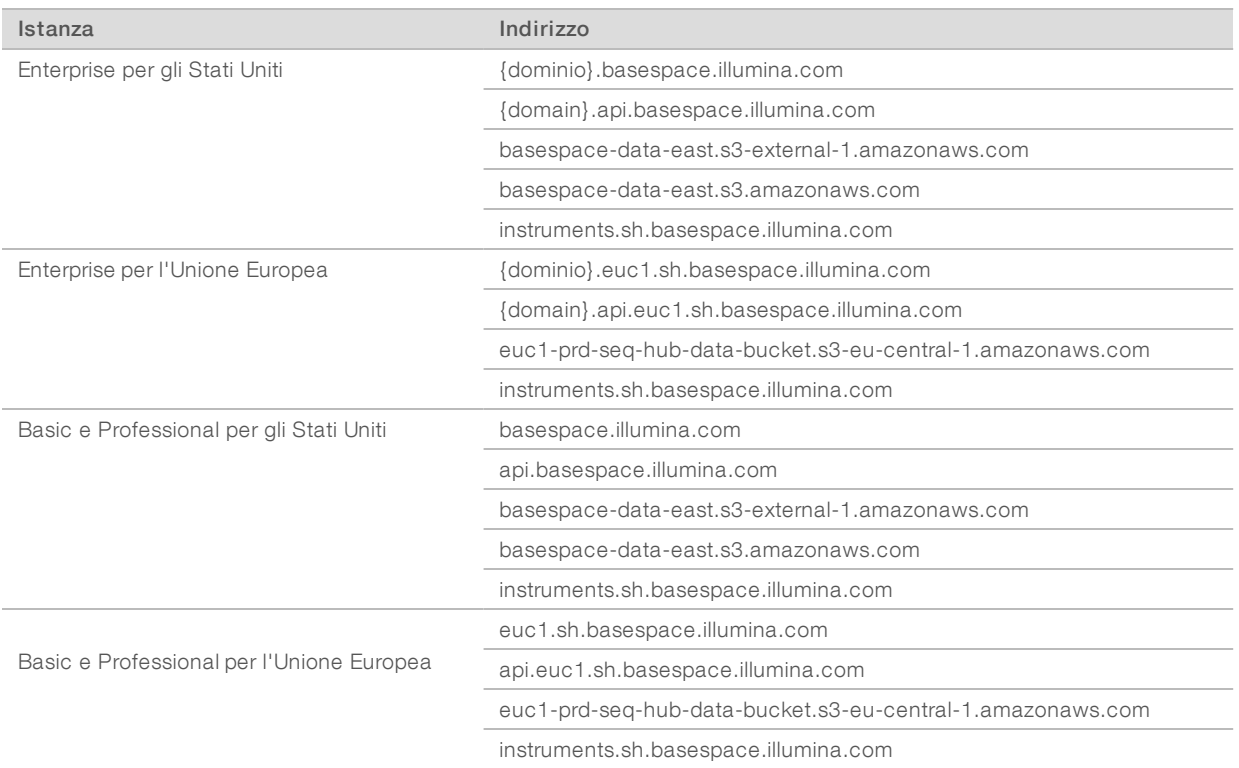

#### <span id="page-11-0"></span>Configurazioni del sistema operativo

Prima della spedizione, gli strumenti Illumina sono testati e verificati per funzionare entro determinate specifiche. Dopo l'installazione, le modifiche alle impostazioni possono creare rischi per le prestazioni o per la sicurezza.

Le seguenti raccomandazioni di configurazione mitigano i rischi relativi alle prestazioni e alla sicurezza del sistema operativo:

- Configurare una password che sia di almeno 10 caratteri e utilizzare le regole relative all'ID per ottenere ulteriori informazioni. *Conservare la password.*
	- Illumina non conserva le credenziali di login dei clienti e le password sconosciute non possono essere reimpostate.
	- $\triangleright$  Una password sconosciuta richiede che un rappresentante Illumina ripristini il default di fabbrica, che rimuove tutti i dati dal sistema ed estende il tempo di supporto necessario.
- <sup>u</sup> Quando si collega un dominio con gli oggetti criteri di gruppo (Group Policy Object, GPO), alcune impostazioni potrebbero incidere sul sistema operativo o sul software dello strumento. Se il software dello strumento non funziona correttamente, consultare l'amministratore IT della propria sede per le possibili interferenze causate dai GPO.
- $\triangleright$  Utilizzare il firewall di Windows o un firewall di rete (hardware o software) e disattivare il protocollo desktop remoto (Remote Desktop Protocol, RDP). Per maggiori informazioni sui firewall e i protocolli RDP, vedere *Guida alle pratiche migliori per la sicurezza Illumina (Pubb. n. 970-2016-016)*.
- <sup>u</sup> Mantenere i privilegi amministrativi per gli utenti. Il software dello strumento Illumina è configurato per consentire i permessi dell'utente quando lo strumento viene spedito.
- Il sistema dispone di indirizzi IP interni fissi, che possono causare un mancato funzionamento del sistema quando si verificano conflitti.

Il computer di controllo è progettato per funzionare con i sistemi di sequenziamento Illumina. La navigazione sul Web, il controllo delle e-mail, la revisione dei documenti e altre attività non legate al sequenziamento creano problemi di qualità e di sicurezza.

#### Servizi

I software NCS e Local Run Manager utilizzano i servizi seguenti:

- **Analysis Service**
- **Nob Service**
- **Universal Copy Service**

Per impostazione predefinita, i servizi utilizzano le medesime credenziali di accesso di NextSeq. Per modificare le credenziali in Local Run Manager, vedere la sezione Specify Service Account Settings in *Local Run Manager Software Guide (documento n. 1000000002702)* ("Configurazione delle impostazioni degli account per i servizi" nella Guida del software Local Run Manager).

### Mappatura delle unità

Non condividere alcuna unità o cartella dallo strumento.

Mappare le unità impostate su Samba/Common Internet File System (CIFS)/Network File System (NFS) su altri dispositivi.

Nel software di controllo, utilizzare il percorso completo UNC per gli output della corsa.

### Aggiornamenti di Windows

Durante gli aggiornamenti, lo strumento deve essere inattivo, in quanto molti di essi richiedono il ravvio del sistema. Gli aggiornamenti delle funzionalità e generali possono mettere a rischio l'ambiente operativo del sistema e non sono supportati.

Se non è possibile effettuare gli aggiornamenti per la sicurezza, sono disponibili le seguenti alternative per l'attivazione degli aggiornamenti di Windows:

- Utilizzare un firewall più potente e isolare la rete (LAN virtuale).
- **In Isolare la rete dell'archiviazione collegata alla rete (Network Attached Storage, NAS), che consente** sempre la sincronizzazione dei dati sulla rete.
- $\blacktriangleright$  Archiviare su un dispositivo USB locale.
- <sup>u</sup> Utilizzare il comportamento e la gestione degli utenti per impedire l'uso improprio del computer di controllo e assicurare i controlli appropriati basati sui permessi.

Per maggiori informazioni sulle alternative di Windows Update, contattare l'Assistenza Tecnica Illumina.

#### Software di terze parti

Illumina supporta solo il software fornito all'installazione.

Chrome, Java, Box e altri software di terze parti non sono testati e possono interferire con le prestazioni e la sicurezza. Ad esempio, RoboCopy interrompe il trasferimento dei dati eseguito dal gruppo dei software di controllo. L'interruzione può causare dati di sequenziamento corrotti o mancanti.

#### Comportamento dell'utente

Il computer di controllo dello strumento è progettato per funzionare con i sistemi di sequenziamento Illumina. Non considerarlo come un computer per uso generico. Per motivi di sicurezza e per la qualità, non utilizzare il computer di controllo per navigare in Internet, controllare le e-mail, rivedere documenti o per altre attività non necessarie, in quanto tali attività possono causare una riduzione delle prestazioni e la perdita di dati.

#### <span id="page-13-0"></span>Output dei dati e archiviazione

#### Requisiti di archiviazione per BaseSpace Sequence Hub

Illumina raccomanda di caricare i dati su BaseSpace Sequence Hub. In base alla dimensione della corsa, BaseSpace Sequence Hub richiede il seguente spazio di archiviazione per corsa:

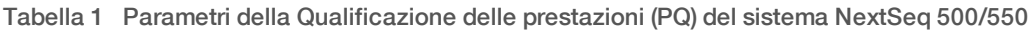

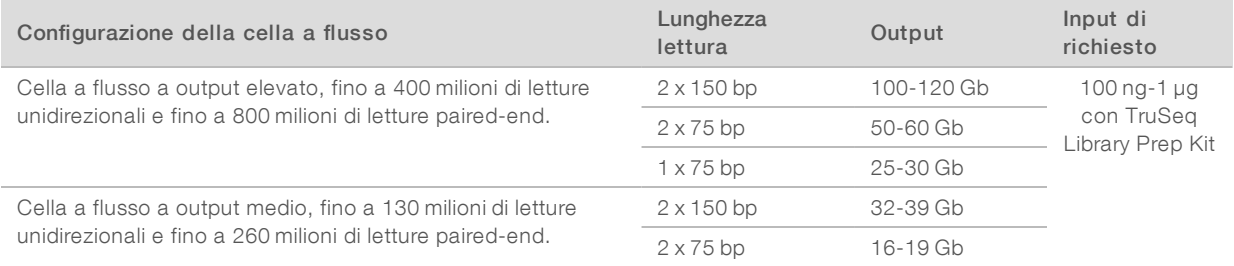

#### <span id="page-13-1"></span>Apparecchiature e materiali di consumo forniti dall'utente

Le apparecchiature e i materiali di consumo seguenti sono utilizzati sul sistema NextSeq. Per maggiori informazioni, vedere la *Guida del sistema NextSeq 500 (documento n. 15046563) o la Guida del sistema NextSeq 550 (documento n. 15069765)*.

#### Materiali di consumo forniti dall'utente per le corse di sequenziamento

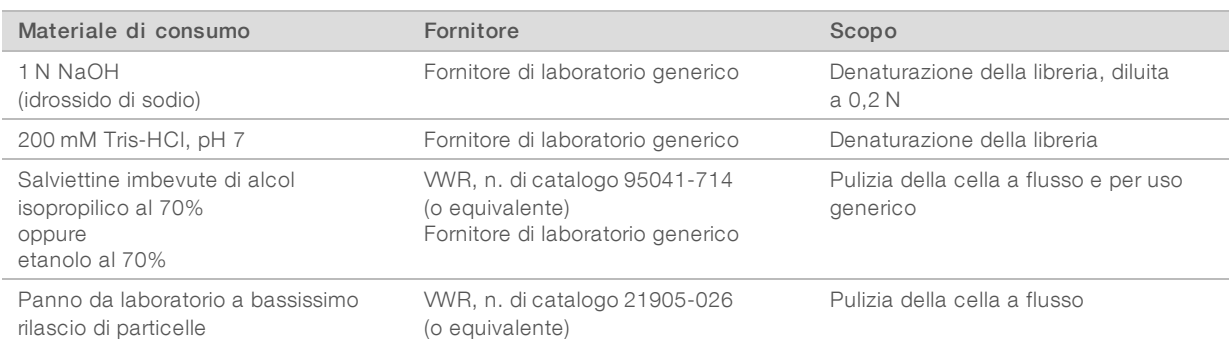

## Materiali di consumo forniti dall'utente per la manutenzione dello strumento

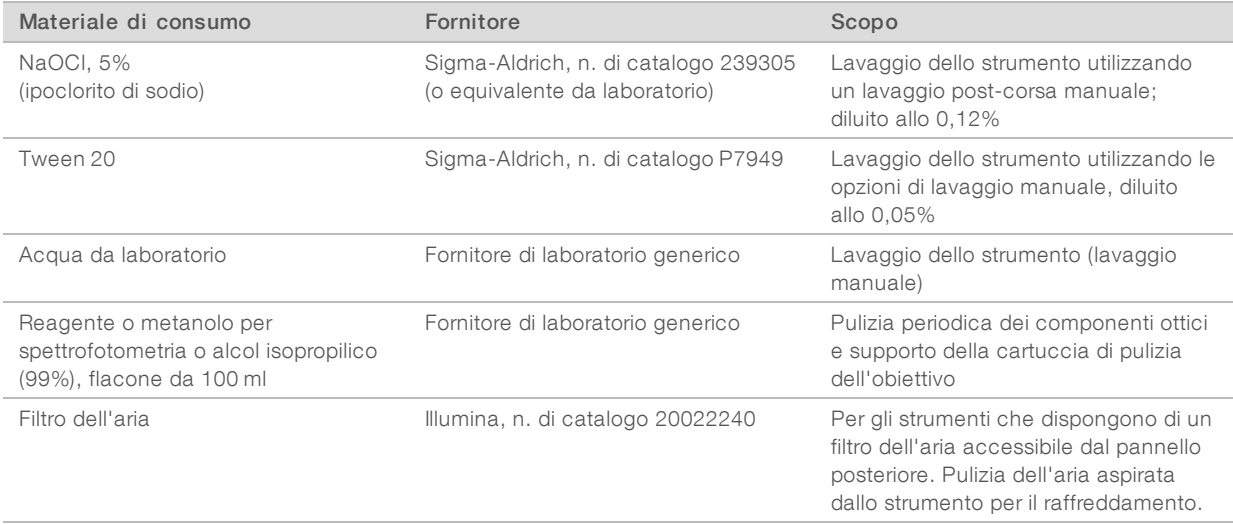

#### Linee guida per l'acqua da laboratorio

Per eseguire le procedure dello strumento utilizzare sempre acqua da laboratorio o acqua deionizzata. Non usare mai acqua di rubinetto. Utilizzare solo acqua da laboratorio o gli equivalenti seguenti:

- $\blacktriangleright$  Acqua deionizzata
- PW1 Illumina
- $\triangleright$  Acqua con resistività pari a 18 Megaohm (ΜΩ)
- $\blacktriangleright$  Acqua Milli-Q
- $\blacktriangleright$  Acqua Super-Q
- **Acqua sterile per biologia molecolare**

#### Apparecchiature fornite dall'utente

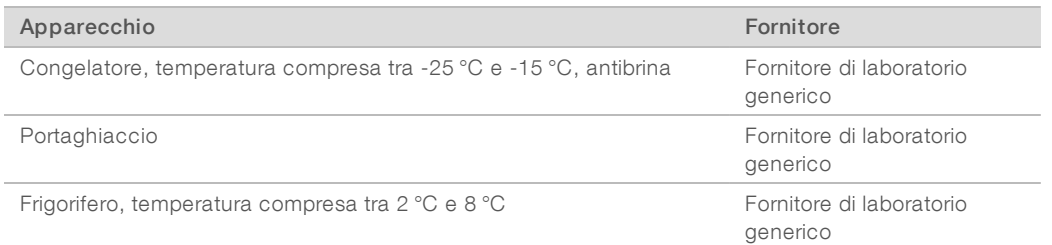

# <span id="page-15-0"></span>Cronologia revisioni

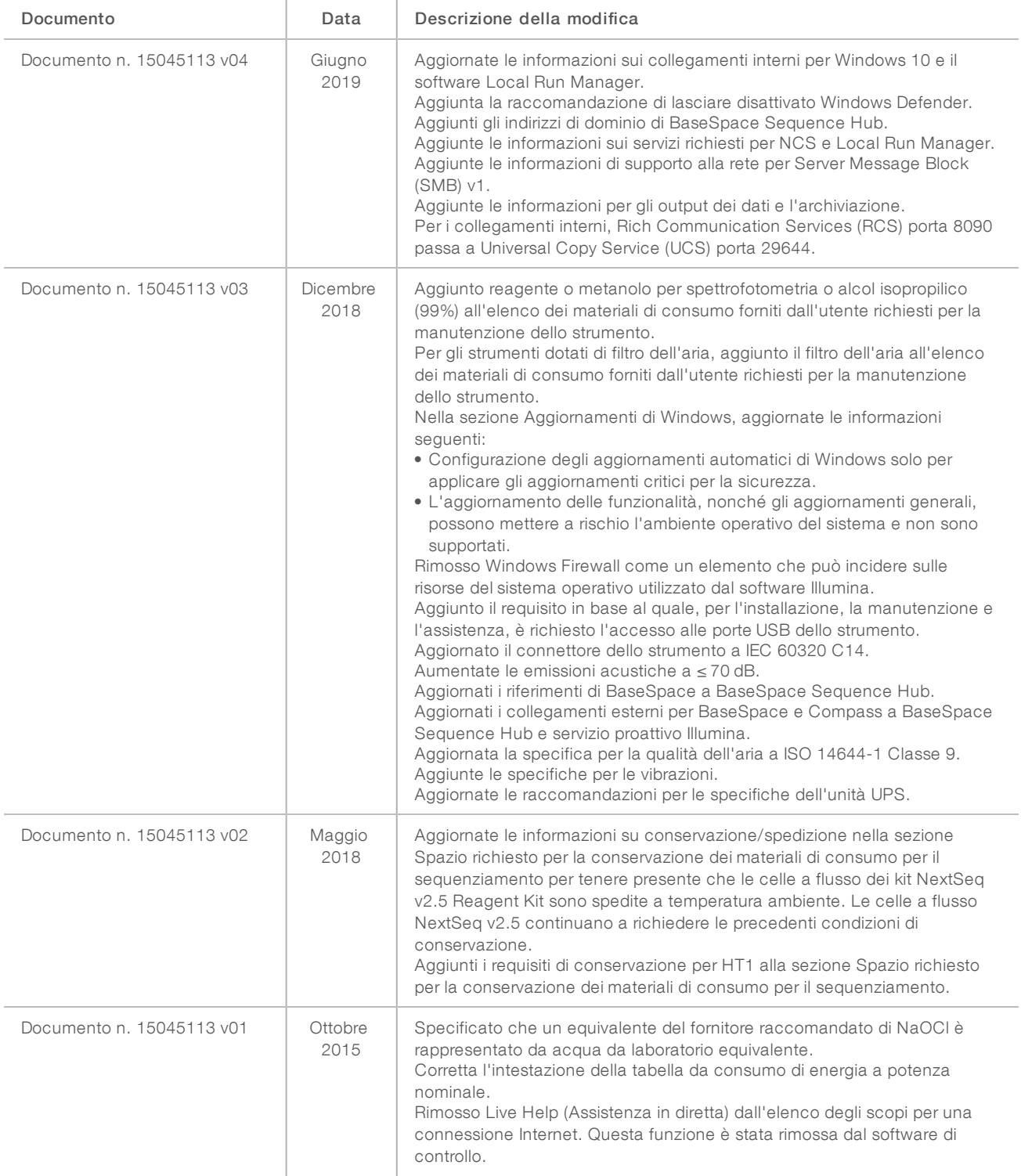

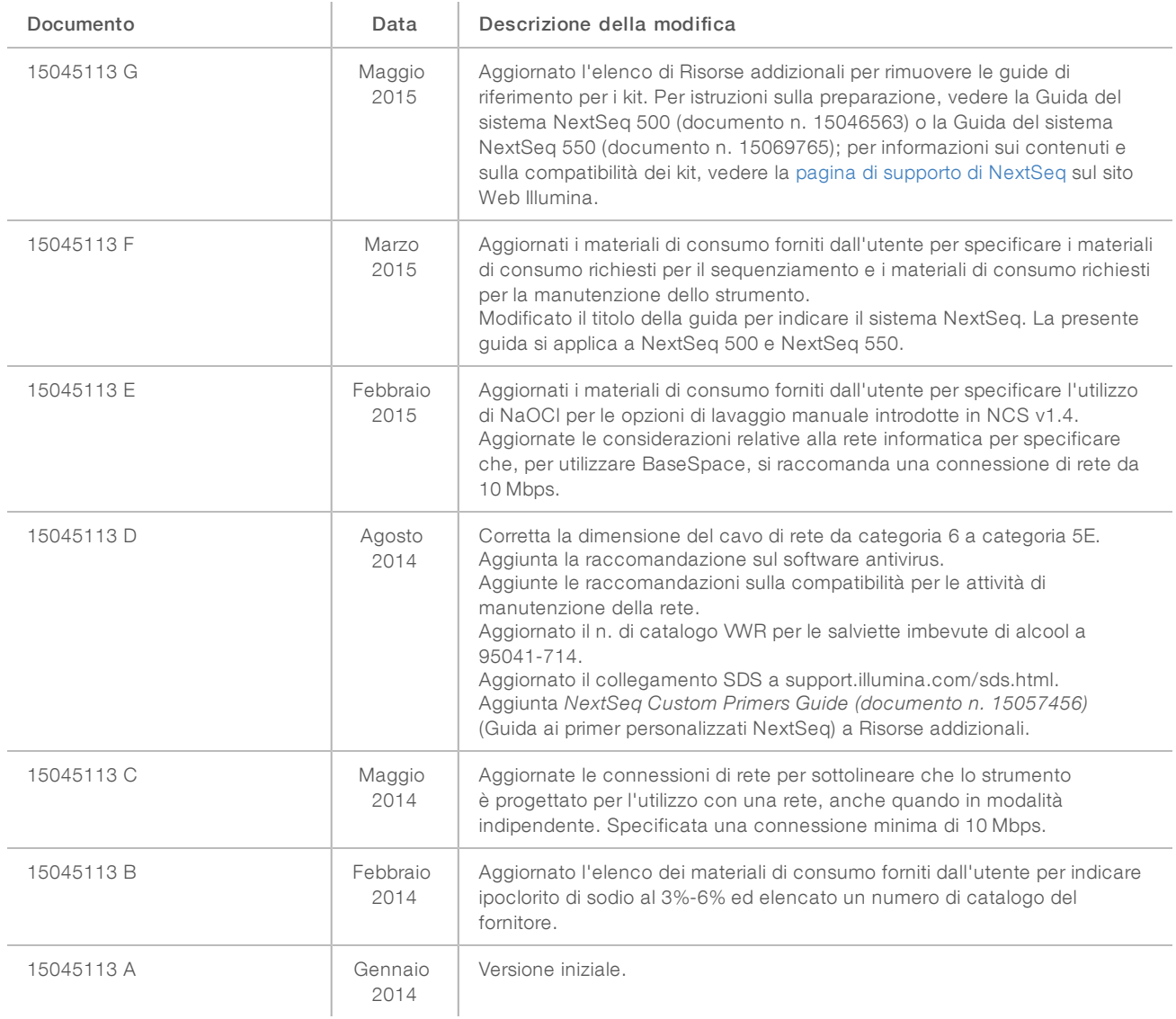

### <span id="page-17-0"></span>Assistenza Tecnica

Per l'assistenza tecnica, contattare l'Assistenza Tecnica Illumina.

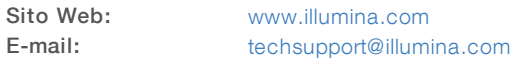

Numeri di telefono dell'Assistenza clienti Illumina

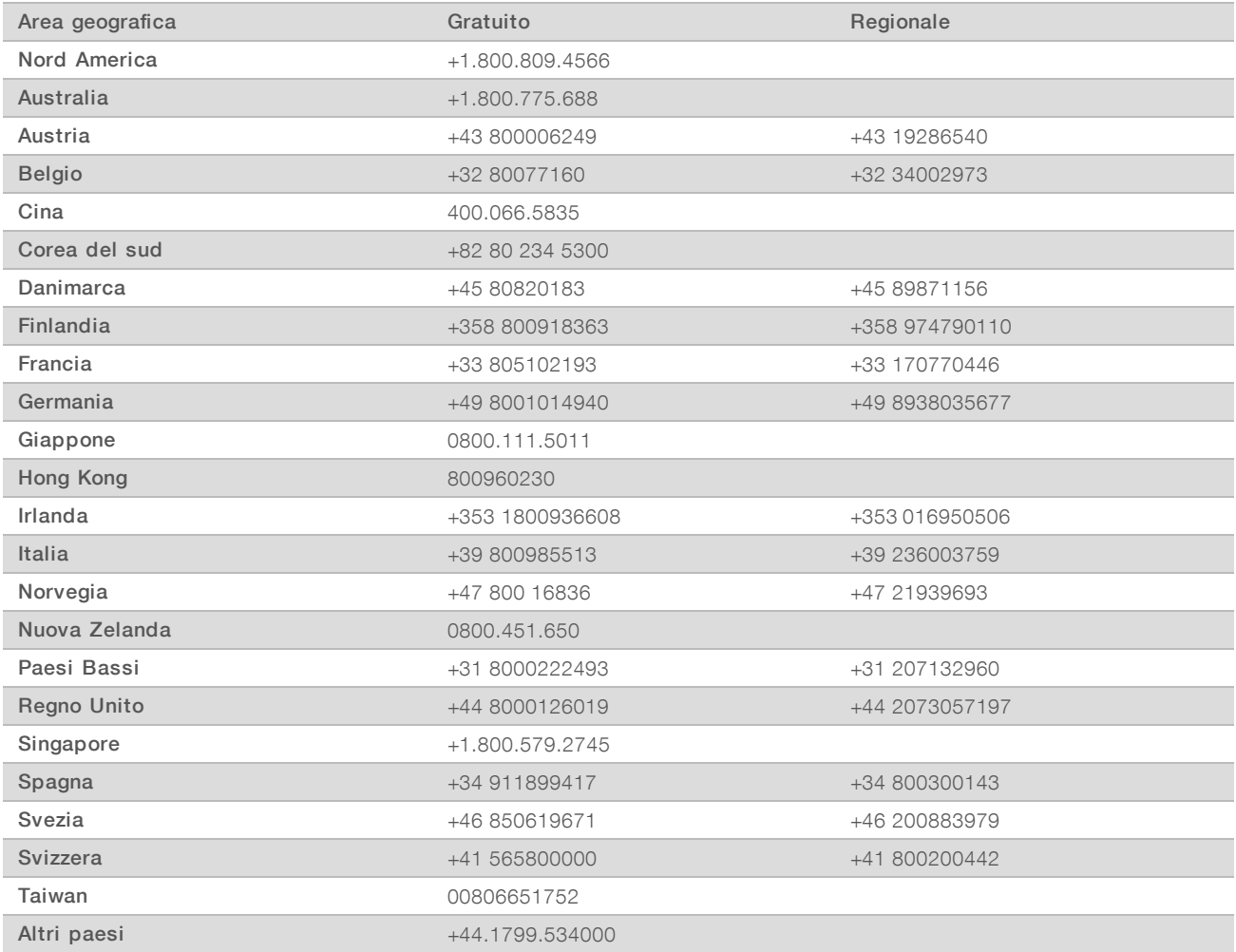

Schede dei dati di sicurezza (Safety Data Sheet, SDS): sono disponibili sul sito Web Illumina all'indirizzo [support.illumina.com/sds.html](http://support.illumina.com/sds.html).

Documentazione dei prodotti: la documentazione dei prodotti in formato PDF può essere scaricata dal sito Web Illumina. Andare alla pagina [support.illumina.com,](http://www.illumina.com/support.ilmn) selezionare un prodotto, quindi fare clic su Documentation & Literature (Documentazione e letteratura).

Guida alla preparazione della sede di installazione del sistema NextSeq

## $\mathbf{A}$

Illumina 5200 Illumina Way San Diego, California 92122 U.S.A. +1.800.809.ILMN (4566) +1.858.202.4566 (fuori dal Nord America) techsupport@illumina.com www.illumina.com

Solo a uso di ricerca. Non usare in procedimenti diagnostici.

© 2019 Illumina, Inc. Tutti i diritti riservati.

# *illumina*